# .**Ili.Ili.** Networking **CISCO**. Academy

# **Packet Tracer - Configure Basic EIGRP with IPv6** (Instructor Version)

**Instructor Note**: Red font color or gray highlights indicate text that appears in the instructor copy only.

# **Answers: 5.2.1 Packet Tracer - [Configure Basic EIGRP with IPv6](https://itexamanswers.net/5-2-1-packet-tracer-configure-basic-eigrp-with-ipv6-routing-answers.html)  [Routing](https://itexamanswers.net/5-2-1-packet-tracer-configure-basic-eigrp-with-ipv6-routing-answers.html)**

# **Addressing Table**

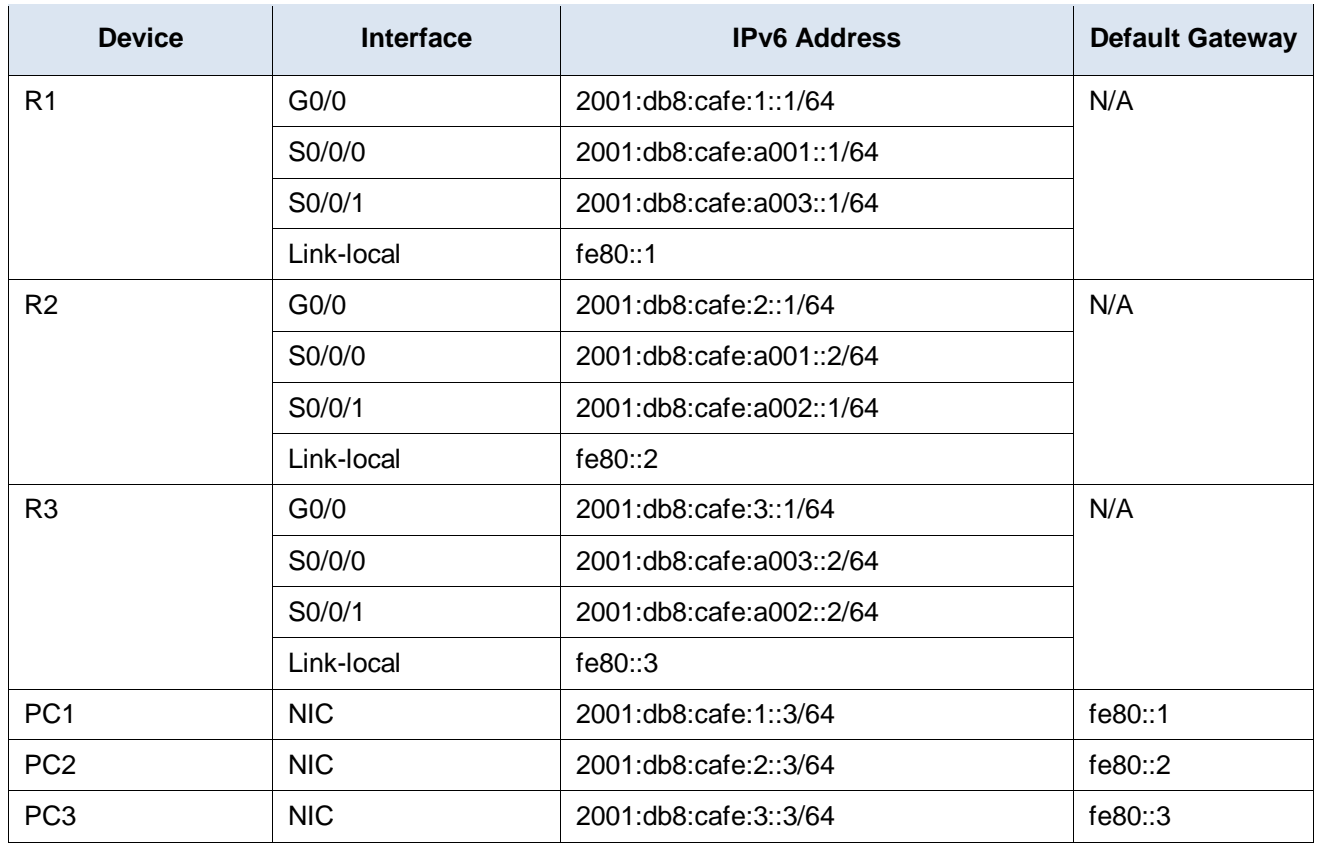

# **Objectives**

**Part 1: Configure EIGRP for IPv6 Routing**

**Part 2: Verify IPv6 EIGRP for IPv6 Routing**

# **Scenario**

In this activity, you will configure the network with EIGRP routing for IPv6. You will also assign router IDs, configure passive interfaces, verify that the network is fully converged, and display routing information using **show** commands.

EIGRP for IPv6 has the same overall operation and features as EIGRP for IPv4. There are a few major differences between them:

- EIGRP for IPv6 is configured directly on the router interfaces.
- With EIGRP for IPv6, a router-id is required on each router or the routing process will not start.
- The EIGRP for IPv6 routing process uses a "shutdown" feature.

# **Instructions**

# **Part 1: Configure EIGRP for IPv6 Routing**

#### **Step 1: Enable IPv6 routing on each router.**

```
R1(config)# ipv6 unicast-routing
R2(config)# ipv6 unicast-routing
R3(config)# ipv6 unicast-routing
```
#### **Step 2: Enable EIGRP for IPv6 routing on each router.**

The IPv6 routing process is shut down by default. Issue a command that will enable EIGRP for IPv6 routing in R1, R2 and R3.

Enable the EIGRP process on all routers and use **1** as the Autonomous System number.

```
R1(config)# ipv6 router eigrp 1
R1(config-rtr)# no shutdown
R2(config)# ipv6 router eigrp 1
R2(config-rtr)# no shutdown
R3(config)# ipv6 router eigrp 1
R3(config-rtr)# no shutdown
```
#### **Step 3: Assign a router ID to each router.**

The router IDs are as follows:

- $\bullet$  R1: 1.1.1.1
- R2: 2.2.2.2
- $\bullet$  R3: 3.3.3.3 R1(config-rtr)# **eigrp router-id 1.1.1.1**

```
R2(config-rtr)# eigrp router-id 2.2.2.2
```

```
R3(config-rtr)# eigrp router-id 3.3.3.3
```
#### **Step 4: Using AS 1, configure EIGRP for IPv6 on each interface.**

```
R1(config)# int g0/0
R1(config-if)# ipv6 eigrp 1
R1(config)# int s0/0/0
R1(config-if)# ipv6 eigrp 1
```

```
R1(config)# int s0/0/1
R1(config-if)# ipv6 eigrp 1
R2(config)# int g0/0
R2(config-if)# ipv6 eigrp 1
R2(config)# int s0/0/0
R2(config-if)# ipv6 eigrp 1
R2(config)# int s0/0/1
R2(config-if)# ipv6 eigrp 1
R3(config)# int g0/0
R3(config-if)# ipv6 eigrp 1
R3(config)# int s0/0/0
R3(config-if)# ipv6 eigrp 1
R3(config)# int s0/0/1
R3(config-if)# ipv6 eigrp 1
```
#### **Step 5: Configure IPv6 passive interfaces**

On each router, configure the LAN interface to not send EIGRPv6 updates.

```
R1(config-rtr)# passive-interface GigabitEthernet0/1
```

```
R2(config-rtr)# passive-interface GigabitEthernet0/1
```

```
R3(config-rtr)# passive-interface GigabitEthernet0/1
```
**Note:** Packet Tracer currently does not score the EIGRPv6 passive-interface command.

# **Part 2: Verify EIGRP for IPv6 Routing**

#### **Step 1: Examine neighbor adjacencies.**

Use the command **show ipv6 eigrp neighbors** to verify that the adjacency has been established with its neighboring routers. The link-local addresses of the neighboring routers are displayed in the adjacency table.

#### **Step 2: Examine the IPv6 EIGRP routing table.**

Use the **show ipv6 route** command to display the IPv6 routing table on all routers. EIGRP for IPv6 routes are denoted in the routing table with a **D**.

#### **Step 3: Verify the parameters and current state of the active IPv6 routing protocol processes.**

Use the command **show ipv6 protocols** to verify the configured parameter.

#### **Step 4: Verify end-to-end connectivity.**

PC1, PC2, and PC3 should now be able to ping each other. If not, troubleshoot your EIGRP configurations.

### **Answer Scripts**

#### **Router R1**

enable configure terminal ipv6 unicast-routing interface GigabitEthernet0/0 ipv6 eigrp 1 interface Serial0/0/0 ipv6 eigrp 1 interface Serial0/0/1 ipv6 eigrp 1 ipv6 router eigrp 1 eigrp router-id 1.1.1.1 passive-interface g0/1 no shutdown end

#### **Router R2**

enable configure terminal ipv6 unicast-routing interface GigabitEthernet0/0 ipv6 eigrp 1 interface Serial0/0/0 ipv6 eigrp 1 interface Serial0/0/1 ipv6 eigrp 1 ipv6 router eigrp 1 eigrp router-id 2.2.2.2 passive-interface g0/1 no shutdown end

#### **Router R3**

enable configure terminal ipv6 unicast-routing interface GigabitEthernet0/0 ipv6 eigrp 1 interface Serial0/0/0 ipv6 eigrp 1 interface Serial0/0/1 ipv6 eigrp 1 ipv6 router eigrp 1 eigrp router-id 3.3.3.3 no shutdown passive-interface GigabitEthernet0/1 end